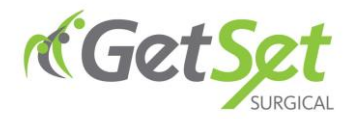

Privacy Policy

# **GetSet Surgical Privacy Policy**

# **Cookies policy**

getsetsurgical.com uses cookies and similar tools to improve performance and enhance your user experience. This policy provides details on how it works.

## **What are cookies?**

Cookies are small files which a website may store on your computer or mobile device when you first experience a site or page. Cookies are designed to help the website, or a third-party website, to recognise your device the next time you visit. The term "cookie" is used in this policy to refer to all files that collect information in this way. A typical use for a cookie is to remember data you have entered to avoid starting over again on your next visit. getsetsurgical.com also uses cookies to measure how well our website is performing. Cookies won't collect information that identifies you, instead more general information – such as how users arrive at and use our websites – is collected.

### **What sort of cookies does getsetsurgical.com use?**

getsetsurgical.com stores cookies to perform the following function: **Performance Cookies** We utilise other cookies to analyse how our visitors use our website and to monitor website performance. This allows us to provide a high-quality experience by customising our offering and quickly identifying and fixing any issues that arise. For example, we might use performance cookies to keep track of which pages are most popular, which method of linking between pages is most effective, and to determine why some pages are receiving error messages.

#### **How do I block cookies?**

If you do wish to disable our cookies then please follow the instructions on our "How to manage cookies" section. Please remember that the choice to disable cookies may impact your experience of our website.

#### **More Information**

More detail on how businesses use cookies is available at [www.allaboutcookies.org.](http://www.allaboutcookies.org/) If you still have questions on the use of cookies on our site, please contact the webmaster.

#### **How to manage cookies**

getsetsurgical.com uses cookies and similar tools to improve performance and enhance your user experience.

**If you wish to disable cookies, please be aware that it may impact your experience of our website.**

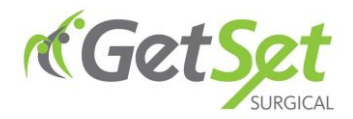

### **How to disable and enable cookies using your browser:**

**Google Chrome** Click the gears icon on the browser toolbar Select Settings. Click 'Show advanced settings'. In the 'Privacy' section, click the 'Content settings' button. To disable cookies, in the 'Cookies' section, pick 'Block sites from setting any data'. To enable cookies in the 'Cookies' section, pick 'Allow local data to be set', this will enable both first-party and third-party cookies. To allow only first-party cookies pick 'Block all third-party cookies without exception'. Note there are various levels of cookie enablement and disablement in Chrome. For more information on other cookie settings offered in Chrome, refer to the following page from

Google: <http://support.google.com/chrome/bin/answer.py?hl=en&answer=95647>

**Microsoft Internet Explorer 6.0, 7.0, 8.0** Click on 'Tools' at the top of your browser window and select 'Internet Options'. In the options window navigate to the 'Privacy' tab. To disable cookies: Move the slider to the top to block all cookies. To enable cookies: Set the slider to 'Medium' or below. Note there are various levels of cookie enablement and disablement in Explorer. For more information on other cookie settings offered in Internet Explorer, refer to the following page from

Microsoft: <http://windows.microsoft.com/en-GB/windows-vista/Block-or-allow-cookies> **Mozilla Firefox** Click on 'Tools' at the browser menu and select 'Options'. Select the Privacy panel To disable cookies: Uncheck 'Accept cookies for sites'. To enable cookies: Check 'Accept cookies for sites'. Note there are various levels of cookie enablement and disablement in Firefox. For more information, refer to the following page from Mozilla: [http://support.mozilla.org/en-](http://support.mozilla.org/en-US/kb/Enabling%20and%20disabling%20cookies)

#### [US/kb/Enabling%20and%20disabling%20cookies](http://support.mozilla.org/en-US/kb/Enabling%20and%20disabling%20cookies)

**Opera** Click on 'Setting' at the browser menu and select 'Settings'. Select 'Quick Preferences'. To disable cookies: uncheck 'Enable Cookies'. To enable cookies: check 'Enable Cookies' Note there are various levels of cookie enablement and disablement in Opera. For more information on other cookie settings offered in Opera, refer to the following page from Opera

Software: <http://www.opera.com/browser/tutorials/security/privacy/>

**Safari on OSX** Click on 'Safari' at the menu bar and select the 'Preferences' option. Click on 'Security'. To disable cookies: In the 'Accept cookies' section select 'Never'. To enable cookies: In the 'Accept cookies' section select 'Only from site you navigate to'. Note there are various levels of cookie enablement and disablement in Safari. For more information on other cookie settings offered in Safari, refer to the following page from

Apple: <http://docs.info.apple.com/article.html?path=Safari/3.0/en/9277.html> **All other browsers** Please look for a "help" function in the browser or contact the browser provider